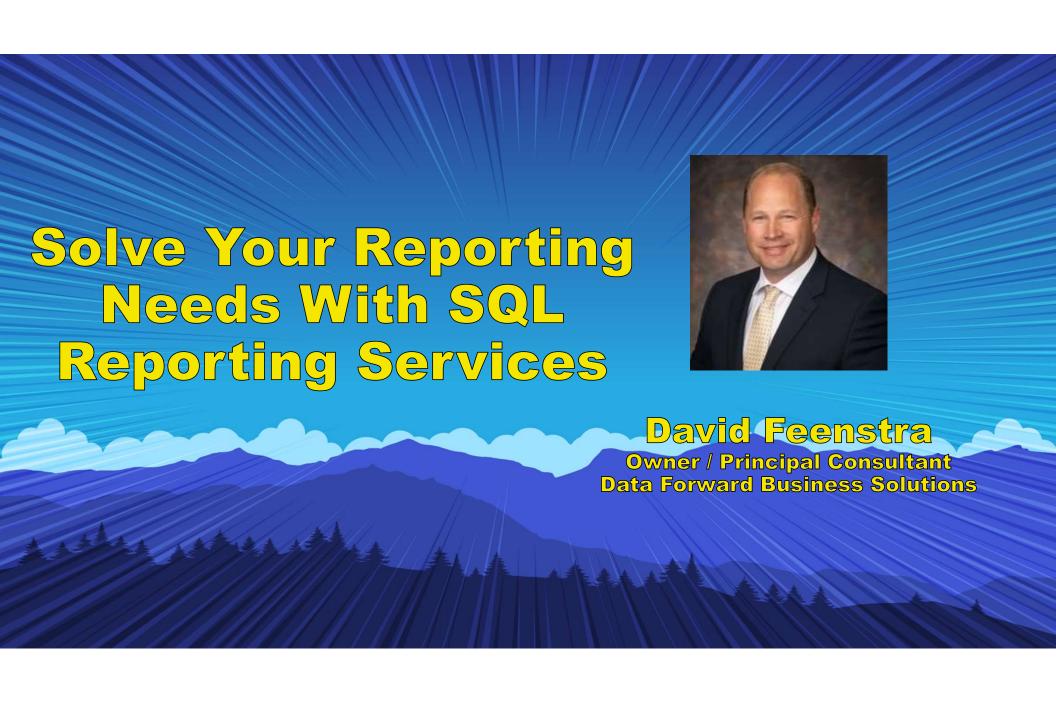

#### Who Am I?

#### **David Feenstra**

#### Owner – Data Forward Business Solutions

- GP Consultant / Developer /Solutions Architect for 20+ years
- Technical / Reporting / Integration Specialist
- Master of SQL Server, Reporting Services, Power BI
- Developer at Heart "What else can we make GP do?"
- Conference presenter 10+ years
- Member of DynamicsCon Programming Committee

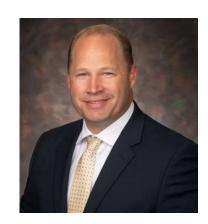

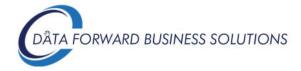

www.dataforwardsolutions.com

### Session Objectives and Agenda

- SSRS vs Power BI
- Configure SSRS and Deploy Built-In Reports
- Security Overview
- Development Tools / Modifying Reports
  - Report Builder
  - SQL Server Data Tools / Visual Studio
- Where's My Data?
  - Dynamics GP Table Refresher
- SSRS in GP Where is it? Everywhere!
  - Edit out-of-the-box reports
  - Creating new reports
  - Fun Stuff!

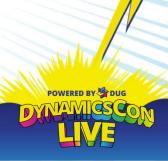

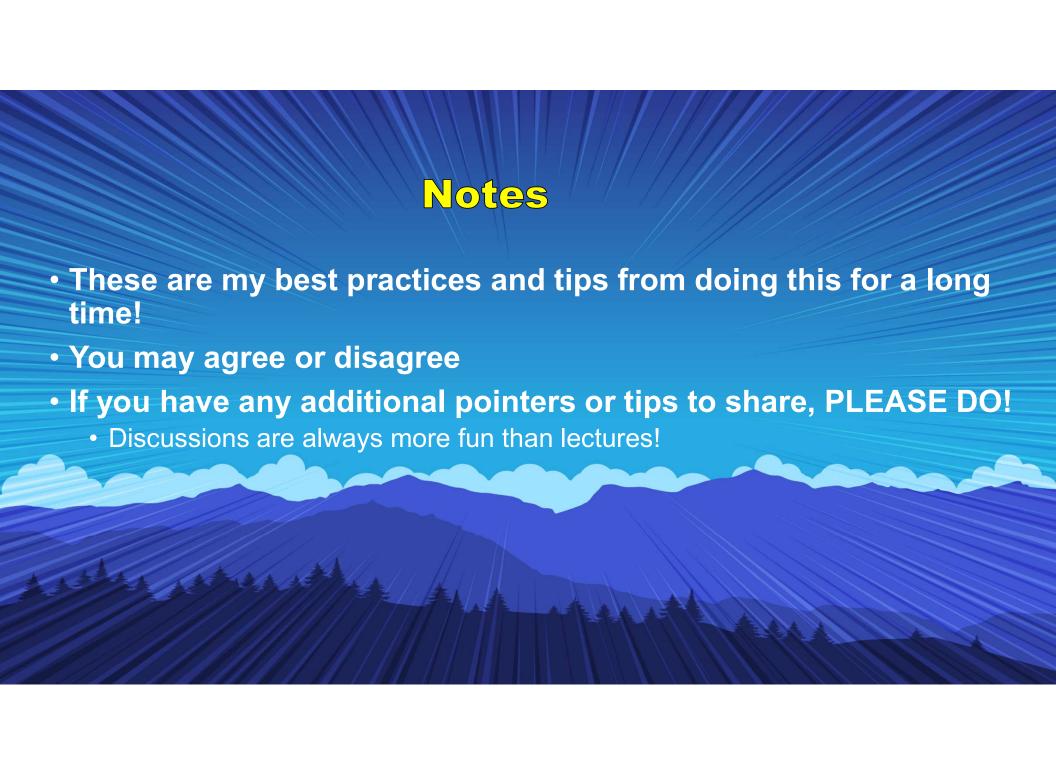

#### SSRS vs Power BI

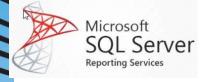

- Server Based Direct access to data
- Free to implement and use (if you're using SQL Server)
- Rapidly deploy reports to users in your organization
- User-friendly development interface
- Unlimited dataset size
- Great for paginated reports, has robust chart and graphing options
- Alerts would be scheduled through Subscriptions
- Can export reports to different formats (PDF, Excel, etc.)

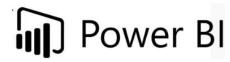

- Cloud Based, data refreshed on a schedule
- Free to use, need Power BI Pro to deploy to other users
- Need Power BI Professional
- With infinite flexibility, comes user complexity
- 1GB limit in free version
- Paginated functionality has been added.
- Best tool available for data visualizations!
- Set up alerts on KPIs
- Power BI Report Builder similar to SSRS Report Builder
- Power BI Paginated Reports Similar to SSRS reports

Both products have strengths and weaknesses. Use the tool that best fits your needs!

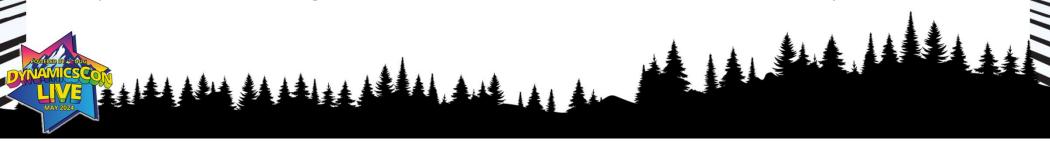

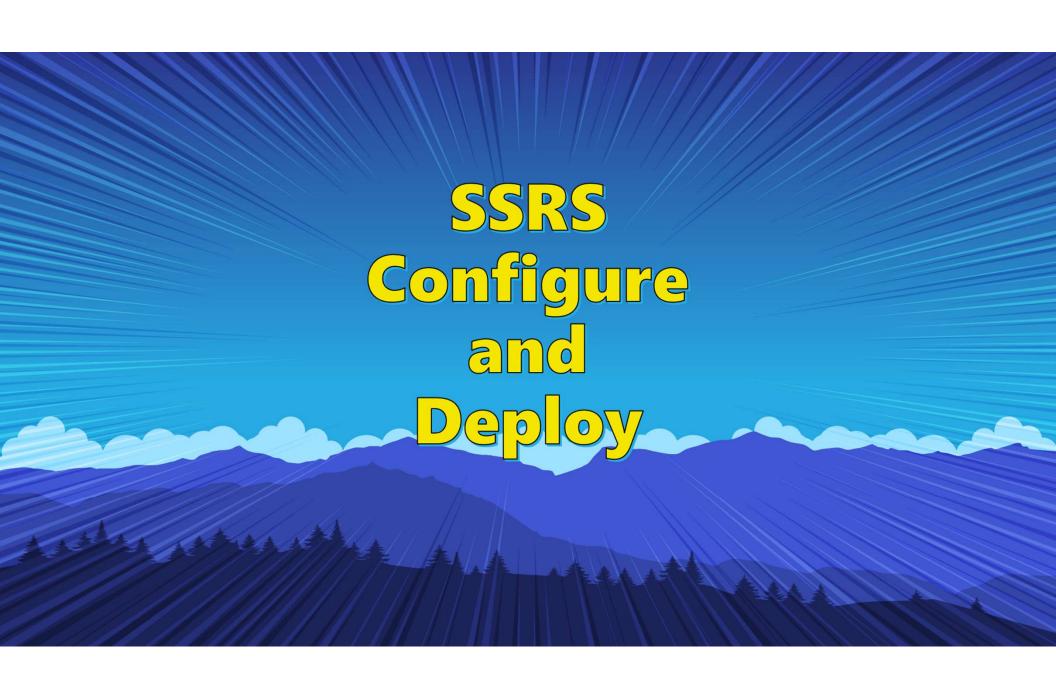

### nstalling SSRS

- Separate download Download link is included on SQL installation media
- Select Install Only (Opinion Alert!)

#### Reporting Services Native Mode

- Install and configure.
  Installs and configures the report server in native mode. The report server is operational after setup completes.
- Install only.
   Installs the report server files. After installation, use Reporting Services Configuration Manager to configure the report server for native mode.

Automatically configuring can sometimes cause issues

### Reporting Services Configuration Manager

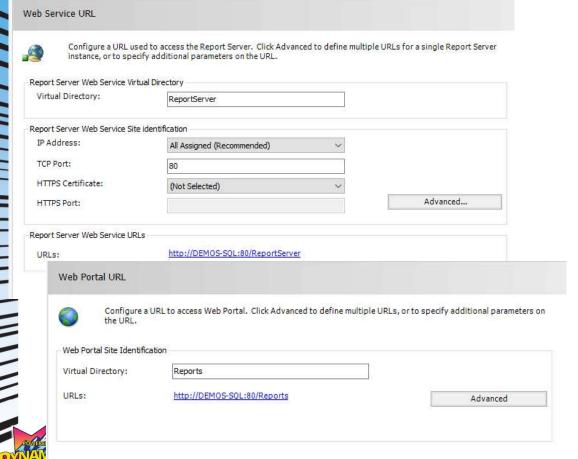

Use defaults for each section in Configuration Manager

Be sure to verify that you have access to both URLs

\*May need to run browser as Administrator the first time

### Deploy Out of the Box Reports from GP

• Administration > Setup > Reporting Tools Setup

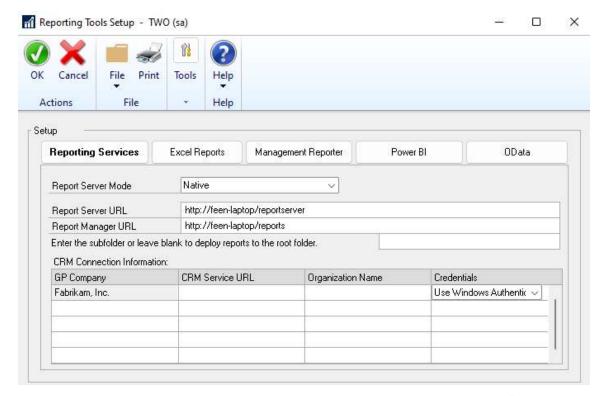

### SQL Reporting Security

- Security is set up in two places
- Web Browser Gives access to the site

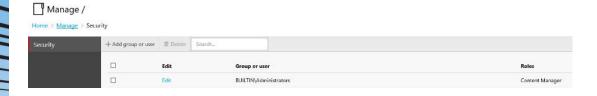

SQL Server – Gives access to the data

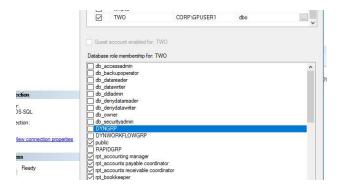

When setting up new objects for reports, don't forget to grant proper rights!

- Tables
- Views
- Stored Procs
- Functions
  - Tip: Run grant.sql to grant permissions to all qbjects

# SQL Reporting Security Tips

- Do not give too much access!
  - Rights granted in SQL can be used with other applications (Excel, Access, etc.)
  - "Security by obscurity" is not a good method!
- Set up security groups in Active Directory
  - Easier to add users to groups in AD then to add individually in SQL
- Use Folders to control access in Report Manager
  - Security can be set at the report level, but can be tedious to maintain

### Features in SSRS

- Clean, brandable interface
- Rapid deployment of reports within your organization, no additional cost!
- Improved Visuals
- Add comments to reports in the web portal
- Subscriptions automate delivery of reports via email or file share
- Easy to use development tools

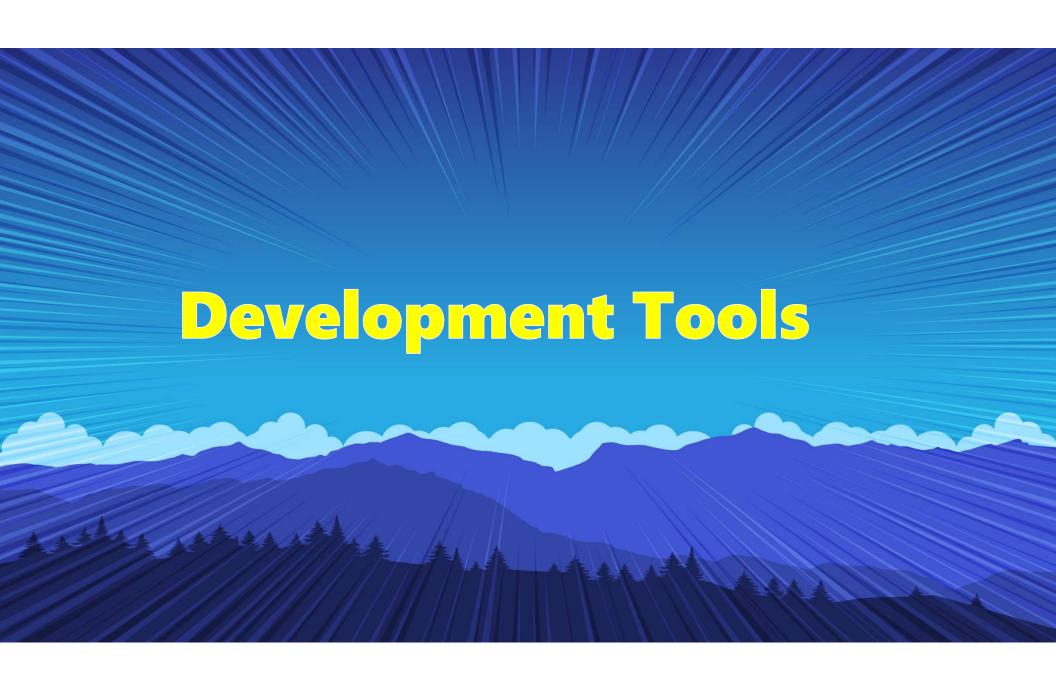

#### What Tool Should I Use?

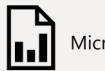

Microsoft Report Builder

- Good tool for end-users to start with or make modifications to existing reports
- Can be run from browser (Report Manager) or from within GP
- Intuitive design, much like MS Access
- Has been built out in recent versions
- Layout designer is the same as in other tools
- Has some limitations
  - Query editor is lightweight (\*TIP: Build your queries as views in SQL Server first)
  - Can't create sub-reports
  - Can only have one report open at a time
  - Etc.

### What Tool Should I Use?

- Visual Studio / SQL Server Data Tools (SSDT)
- Updated version of Business Intelligence Development Studio (BIDS)
  - Allows for building Solutions and Projects with report source data
  - Can use all functionality of SSRS
  - Uses full graphical Query Builder for developing source queries
  - Can use custom Report Templates to ensure uniform design
  - Free download
    - <a href="https://docs.microsoft.com/en-us/sql/ssdt/download-sql-server-data-tools-ssdt">https://docs.microsoft.com/en-us/sql/ssdt/download-sql-server-data-tools-ssdt</a>
    - Visual Studio 2019 and 2022 Add-in for Visual Studio
    - SSDT for VS2017 was the last stand-alone installer
  - Can be intimidating to end users
  - Positioned more for the Developer or Power User

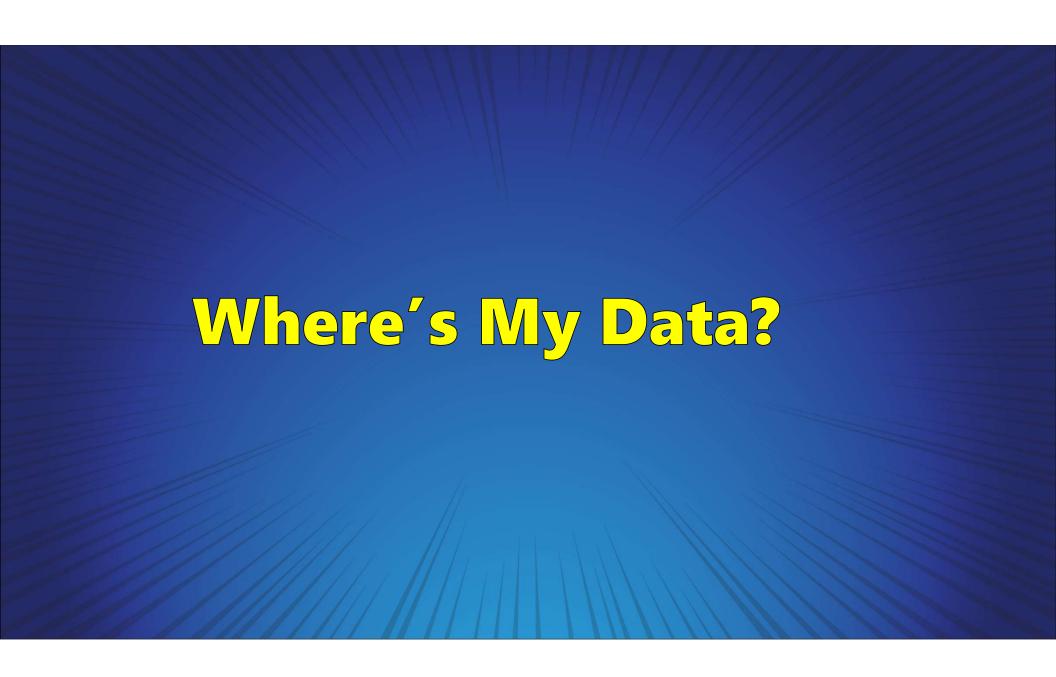

• Tools – Resource Descriptions - Tables

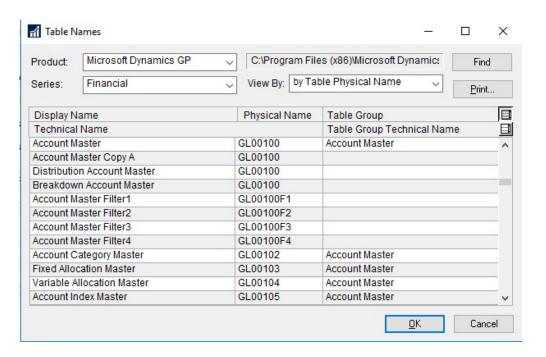

#### **Table Prefixes**

|   | Table Name | Module                                                       |  |  |  |
|---|------------|--------------------------------------------------------------|--|--|--|
|   | AF         | Advanced Financial (Dinosaur module)                         |  |  |  |
|   | ВМ         | Bill of Materials                                            |  |  |  |
|   | СМ         | Bank reconciliation (formerly Cash Management)               |  |  |  |
|   | GL         | General Ledger                                               |  |  |  |
|   | IV         | Inventory                                                    |  |  |  |
|   | IVC        | Invoicing                                                    |  |  |  |
|   | MC         | Multicurrency                                                |  |  |  |
|   | PM         | Payables Management – better known as Accounts Payable       |  |  |  |
|   | POP        | Purchase Order Processing                                    |  |  |  |
|   | RM         | Receivables Management - better known as Accounts Receivable |  |  |  |
|   | SOP        | Sales Order Processing                                       |  |  |  |
| 1 | SY         | System Manager                                               |  |  |  |
|   | TX         | Taxes                                                        |  |  |  |
|   | UPR        | United States Payroll (as opposed to Canadian Payroll)       |  |  |  |
|   | Others     | 3 <sup>rd</sup> Party programs have their own file names     |  |  |  |

#### **Table Suffixes**

| Number  | Type of Table          |
|---------|------------------------|
| 00's    | Master (card) files    |
| 10000's | Work (unposted) files  |
| 20000's | Open files             |
| 30000's | History files          |
| 40000's | Setup files            |
| Other   | Don't worry about them |

Tip: Victoria Yudin's site contains many useful queries and a great GP table reference https://victoriayudin.com

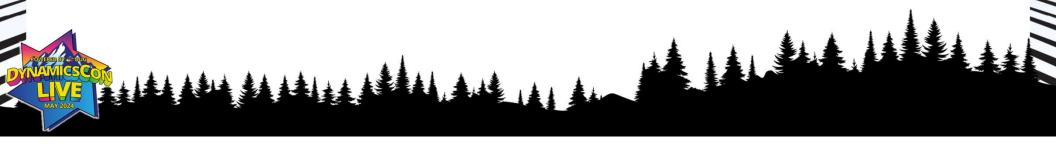

Commonly Used Tables

| Physical Name | Display Name                                                      |  |  |  |  |
|---------------|-------------------------------------------------------------------|--|--|--|--|
| GL00100       | Account Master (Chart of Accounts)                                |  |  |  |  |
| GL00105       | Account Index                                                     |  |  |  |  |
| GL20000       | GL Year-to-Date Transactions                                      |  |  |  |  |
| GL30000       | GL Account Transaction History (prior years' transactions)        |  |  |  |  |
|               |                                                                   |  |  |  |  |
| PM00200       | Vendor Master (Vendor Maintenance)                                |  |  |  |  |
| PM20000       | A/P Open Transactions (open invoices)                             |  |  |  |  |
| PM30200       | A/P Paid Transactions (paid invoices and checks)                  |  |  |  |  |
|               |                                                                   |  |  |  |  |
| RM00101       | Customer Master (Customer Maintenance)                            |  |  |  |  |
| RM20101       | A/R Open Transactions (open invoices)                             |  |  |  |  |
| RM30101       | A/R Paid Transactions (paid invoices and checks)                  |  |  |  |  |
|               |                                                                   |  |  |  |  |
| SOP30200      | Sales Order Processing Transactions – Header file                 |  |  |  |  |
| SOP30300      | Sales Order Processing Transactions – Line file (Inventory items) |  |  |  |  |
|               |                                                                   |  |  |  |  |
| UPR00100      | Employee Master (Employee Maintenance)                            |  |  |  |  |
| UPR00400      | Pay Code Master (What everyone gets paid)                         |  |  |  |  |
| UPR00500      | Deduction Master                                                  |  |  |  |  |
| UPR00600      | Benefit Master                                                    |  |  |  |  |
| UPR30100      | Check History                                                     |  |  |  |  |
| UPR30300      | Transaction History                                               |  |  |  |  |
|               |                                                                   |  |  |  |  |
| IV00101       | Inventory Item Master (Item Maintenance)                          |  |  |  |  |
| IV30200       | Inventory Transaction History – Header file                       |  |  |  |  |
| IV30300       | Inventory Transaction History – Line file                         |  |  |  |  |
| IV30301       | Inventory Transaction History – Line file                         |  |  |  |  |
|               |                                                                   |  |  |  |  |

Can also use predefined GP SQL Views

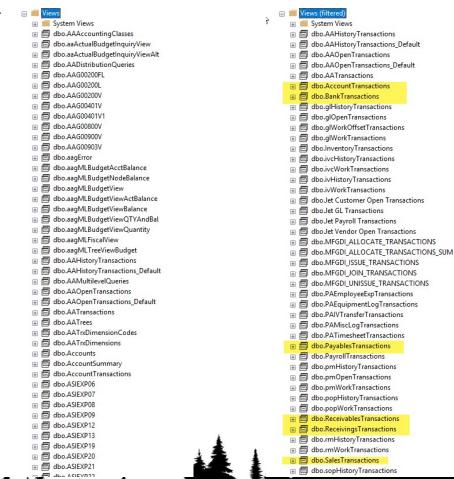

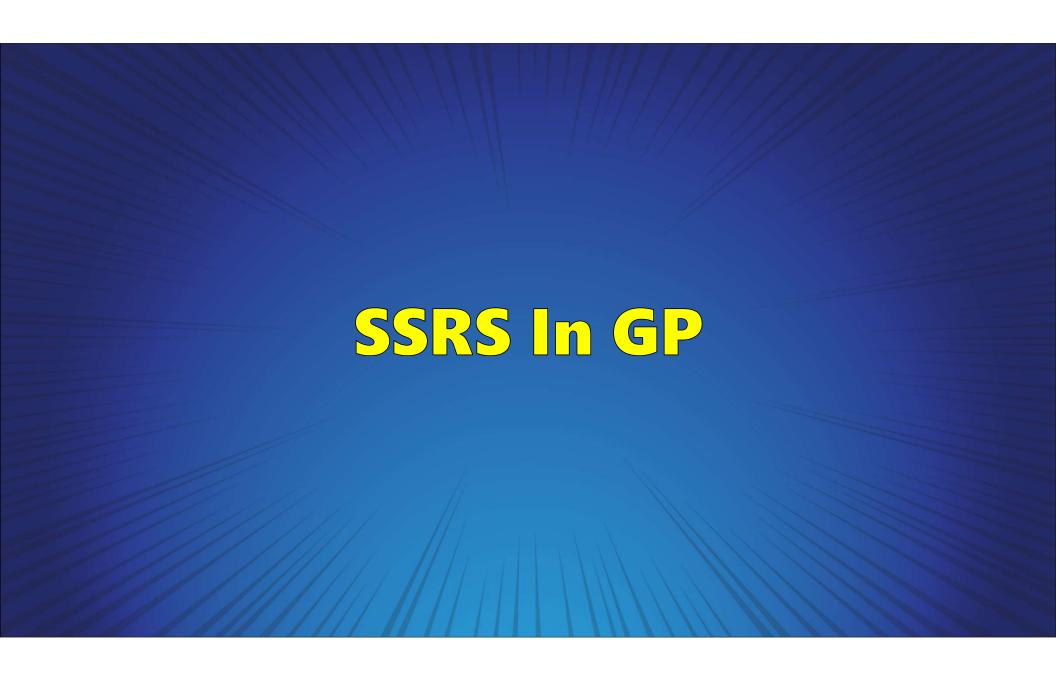

- Homepage
  - Business Analyzer Scrolls through selected deployed SSRS reports

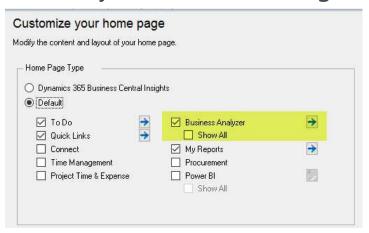

- Navigation Panes
  - Displays dashboard reports

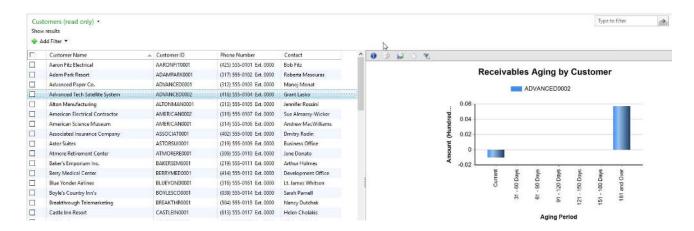

• Can be linked to most GP screens

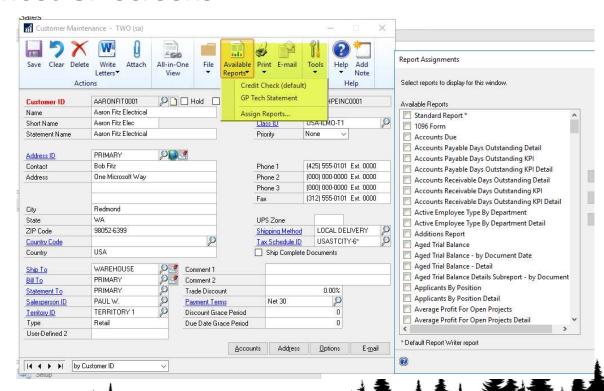

• Report List

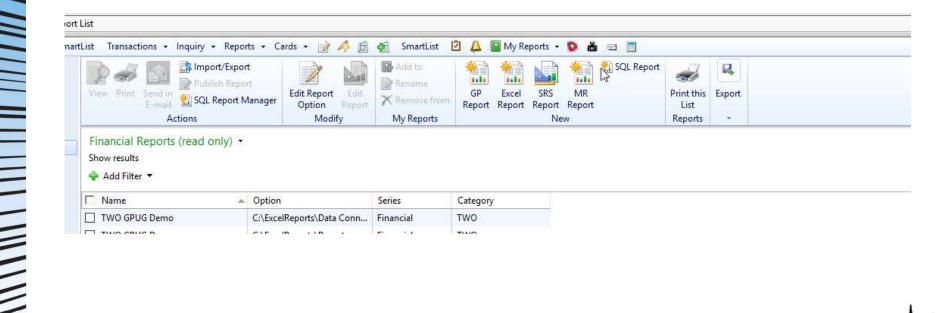

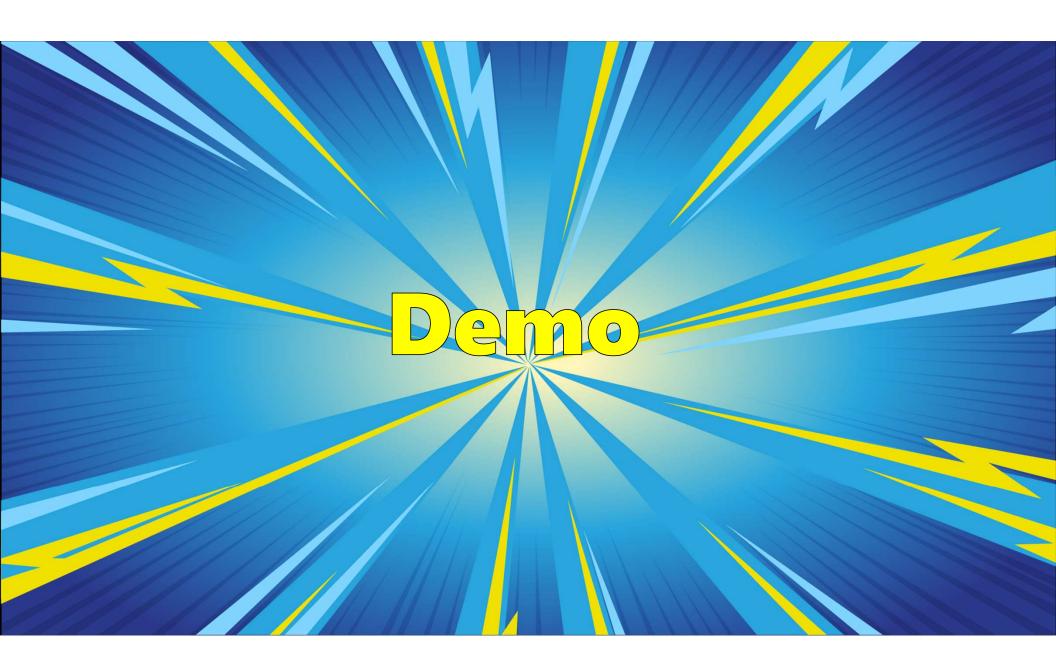

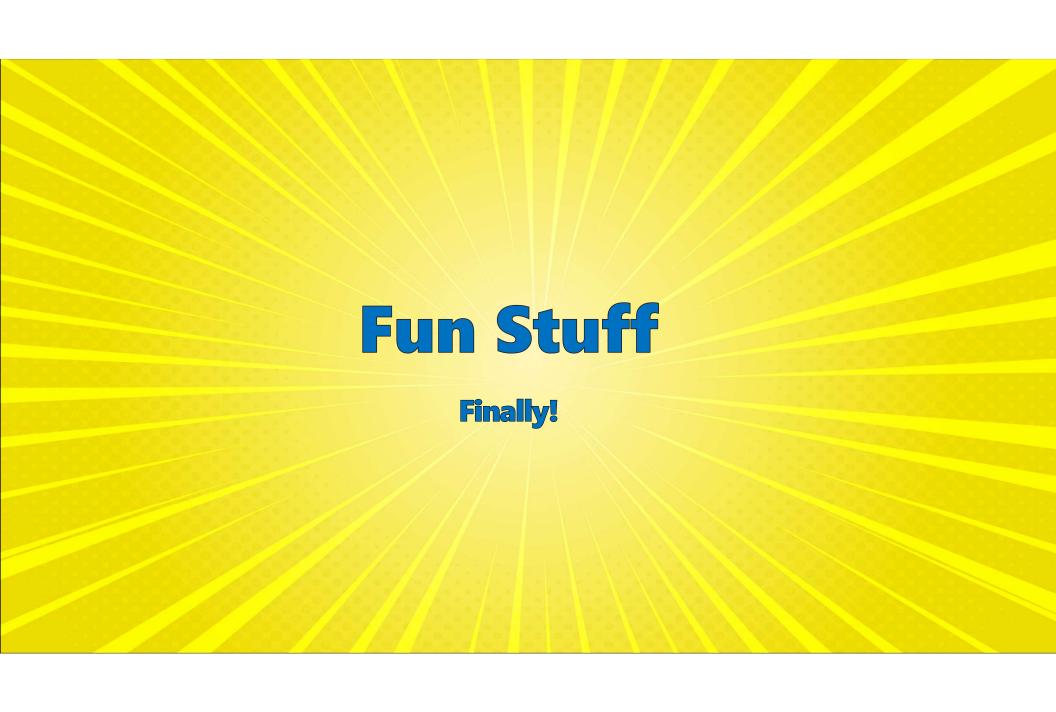

## Subscriptions

- Automate the delivery of SSRS Reports
  - Can be delivered via either Email or Network File Share
  - Can be scheduled to run as often as you like (down to the minute!)
  - Additional setup in the SSRS Configuration Manager

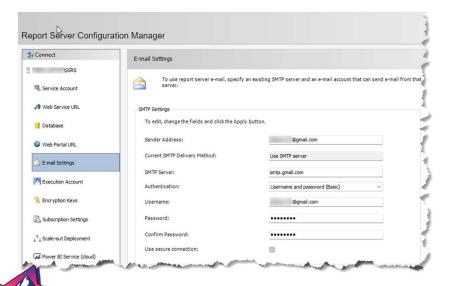

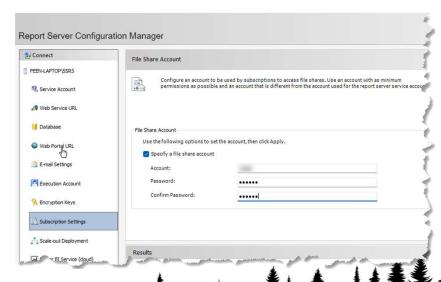

#### Attach Custom SSRS Reports to GP Screens

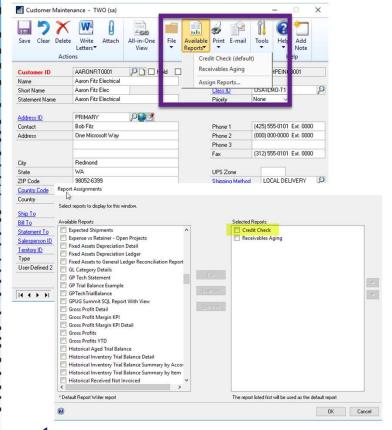

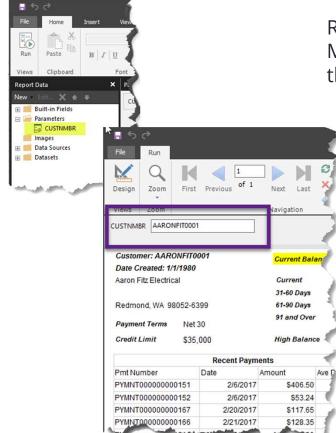

Report parameter name MUST match the name of the form's key field

Examples:

Customer Master – CUSTNMBR Vendor Master – VENDORID GL Acct Master – ACTINDX

Sales Transaction Entry
SOPTYPE
SOPNUMBE
CUSTNMBR

- Use Windows Credentials to Filter data
  - Current user credentials can be used as a parameter
  - Allows a single report to be used for everybody
- Graybar Format
  - Alternate colors on every other row. Add to Background Color property =iif(RowNumber(Nothing) Mod 2,"LightGrey","White")

| \$1,219.49<br>\$427.74 | \$0.00              |
|------------------------|---------------------|
| \$427.74               | 00.00               |
| 4.2                    | \$0.00              |
| \$1,027.15             | \$0.00              |
| \$406.50               | \$0.00              |
|                        | \$0.00              |
|                        | \$406.50<br>\$53.24 |

- Sparklines
  - Small charts or graphs that can show trends at a glance

| Customer Class       | Class Name                | Trx Amount   | Current Amount |  |
|----------------------|---------------------------|--------------|----------------|--|
| USA-ILMO-T1          | IL and MO customers       | \$24,769.88  | \$9,486.25     |  |
| <b>⊞</b> USA-INMI-T2 | IN and MI customers       | \$132,348.84 | \$87,057.07    |  |
|                      | PQ,NF,NB,NS,PEI customers | \$24,416.82  | \$0.00         |  |
|                      |                           |              |                |  |

- Subreports
  - Embed a separate report into the row of an existing report
- Drill Into Another Report
  - Hyperlinks can open separate reports, open a web page, or go to a bookmark

- Auto Hide / Expand Related Rows
  - Toggle visibility based on another row

| Customer Class |              | Class Name            | Trx Amount  | Current Amount |
|----------------|--------------|-----------------------|-------------|----------------|
| □ USA          | -ILMO-T1     | IL and MO customers   | \$24,769.88 | \$9,486.25     |
| E              | AARONFIT0001 | Aaron Fitz Electrical | \$11,294.10 | \$6,002.09     |
| 6              | ADVANCED0001 | Advanced Paper Co.    | \$256.59    | \$0.00         |

- Use Report Templates
  - Create a consistent layout for new report creation
  - Store report template in default projects folder

C:\Program Files (x86)\Microsoft Visual Studio 14.0\Common7\IDE\PrivateAssemblies\ProjectItems\ReportProject

Charts and Graphs Make Excellent Dashboards

- Power BI has become Microsoft's go-to dashboard tool
- More Power BI features have been added to SSRS
- SSRS can accept user entered parameters

# Be Creative!

### Dashboards

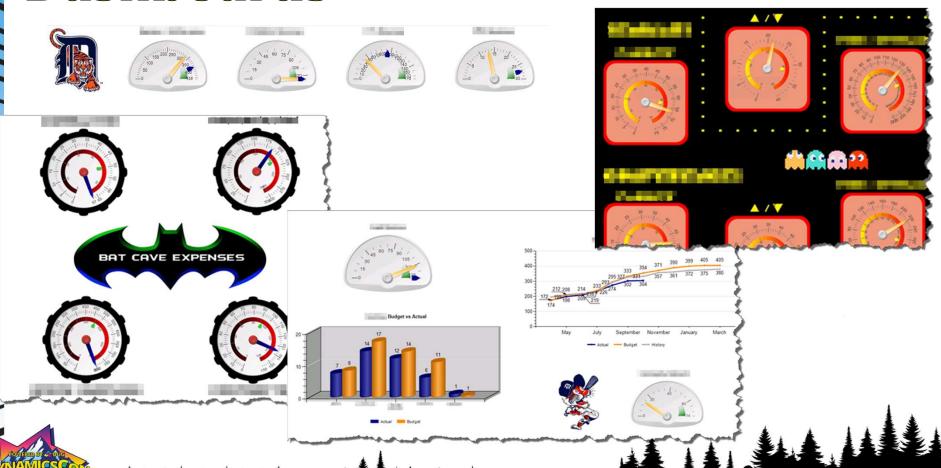

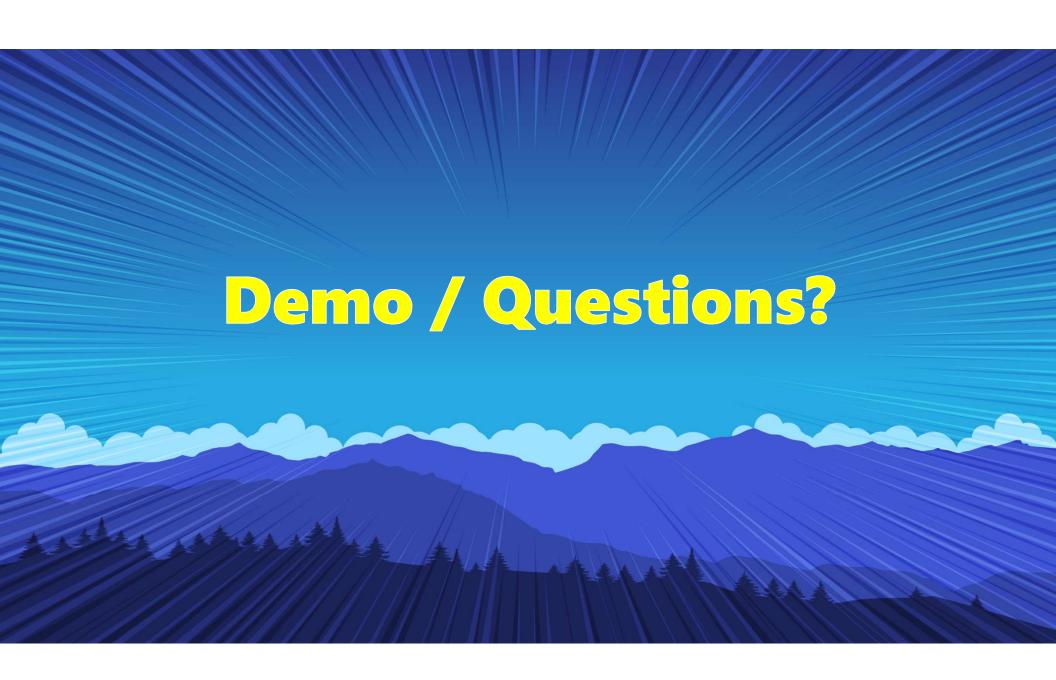

# Thank you!

# Contact Info: David Feenstra

dave.feenstra@dataforwardsolutions.com

dave.feenstra@outlook.com

(517) 230-7366

Linked In: Dave Feenstra

Twitter: @DaveFeen